#### **Ten Band EQ Crack With Registration Code Free Download For PC [Latest]**

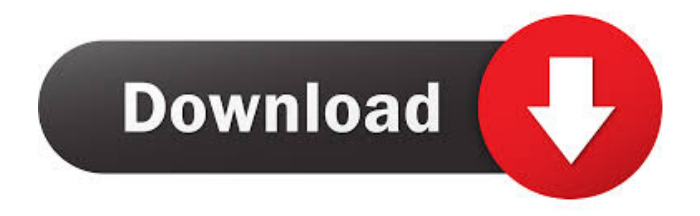

**Ten Band EQ Crack+ License Code & Keygen Free Download For PC [April-2022]**

- Band number (1 to 10) - Gain  $(-24 \text{ to } +24 \text{ dB})$  Gain specifications: - -24 dB: Strongest to weakest frequency band (-60 dB down) - +24 dB: Weakest to strongest frequency band (+24 dB up) Select one of the following EQ presets (or create your own): Auto Gain: - Normal Gain - High Gain - Low Gain Now you can

adjust each band independently. Adjust the filter's Q value and choose one of the 20 EQ Presets to customize the EQ with. Q5's Preset Editor: The Preset Editor gives you access to the individual settings of your Q5's EQ Presets. You can modify the settings of any EQ Preset to customize the EQ's frequency response. NOTE: - The settings of the EQ Presets are saved when you save a new preset and

they will be loaded automatically the next time you switch to the Preset Editor. - You can only change the settings of an EQ Preset if it has been saved as a preset. To save an EQ Preset, open the Preset Editor, navigate to the EQ Presets folder and select a preset from the Presets list. The Preset is now saved under this preset name and will be loaded the next time you open the Preset Editor.

The Q5's EQ Presets feature 20 different presets for most popular music genres, such as Classic Rock, Alternative Rock, Pop, Jazz, Disco, and more. The EQ Presets also provide different modes for blending the EQ settings of the individual bands. 20 Presets, 5 Modes The EQ Presets are saved under the same name as the respective genre. They include 20 preset styles for the main EQ bands with a Mode for

blending the EQ settings. Each EQ Preset provides the following 5 modes: Mixer: EQ settings of all bands are blended. - Blues: EQ settings of Low and Mid bands are blended. - High: EQ settings of all bands are blended. - Hi/Lo: EQ settings of Low and Mid bands are blended. - Mono: EQ settings of all bands are blended. Note that the Mono mode does not offer any flexibility, the EQ settings will always be

# blended. If you have selected a preset that does not provide one of these 5 modes, you can select a preset from another EQ

**Ten Band EQ Crack For PC**

A MACRO function (a very simple function) that allows you to create a key (or a key+time) for whatever you like. It can be anything, with a range of values from 0.01 to 10000. If a MACRO

function is used as a Modulator, the key can be fixed, automatic or random. If the key is fixed, the time can be fixed or automatic. KEYMACRO Description: An Equaliser (EQ) that is able to modify both bands at the same time. Select the band number (1 to 5) and the gain  $(-24 \text{ to } +24 \text{ dB})$ . KEYMACRO Description: An Equaliser (EQ) that is able to modify both bands at the same time. Select the

band number (1 to 5) and the gain  $(-24 \text{ to } +24 \text{ dB})$ . KEYMACRO Description: An Equaliser (EQ) that is able to modify both bands at the same time. Select the band number (1 to 5) and the gain  $(-24 \text{ to } +24 \text{ dB})$ . KEYMACRO Description: An Equaliser (EQ) that is able to modify both bands at the same time. Select the band number (1 to 5) and the gain  $(-24 \text{ to } +24 \text{ dB})$ . KEYMACRO Description:

A MACRO function (a very simple function) that allows you to create a key (or a key+time) for whatever you like. It can be anything, with a range of values from 0.01 to 10000. If a MACRO function is used as a Modulator, the key can be fixed, automatic or random. If the key is fixed, the time can be fixed or automatic. KEYMACRO Description: A MACRO function (a very simple function) that allows

you to create a key (or a key+time) for whatever you like. It can be anything, with a range of values from 0.01 to 10000. If a MACRO function is used as a Modulator, the key can be fixed, automatic or random. If the key is fixed, the time can be fixed or automatic. KEYMACRO Description: A MACRO function (a very simple function) that allows you to create a key (or a key+time) for whatever you

# like. It can be anything, with a range of values from 0.01 to 10000. If a MACRO function is used as a Modulator 77a5ca646e

Is the equaliser a continuous variable (CV) or a discrete variable (DV) equaliser? Select the Gain range of the equaliser (1 to 10). Description: Is the gain of the equaliser a continuous variable (CV) or a discrete variable (DV) equaliser? Select the filtering type (box or slope). Description: Type of filtering Is the equaliser a band pass (BP) filter or a

band stop (BS) filter? Define the cutoff frequency of the equaliser (octaves). Description: Cutoff frequency: Is the equaliser a band pass (BP) filter or a band stop (BS) filter? Define the resonance (Octave) of the equaliser (octaves). Description: Resonance: Is the equaliser a band pass (BP) filter or a band stop (BS) filter? Define the Q value of the equaliser (octaves). Description:

Quality Factor: Is the equaliser a band pass (BP) filter or a band stop (BS) filter? Define the shelf filter type. Description: Shelf filter type: Is the equaliser a band pass (BP) filter or a band stop (BS) filter? Define the bandwidth of the equaliser (octaves). Description: Bandwidth: Is the equaliser a band pass (BP) filter or a band stop (BS) filter? Define the number of Octaves of the

equaliser. Description: Number of Octaves: Is the equaliser a band pass (BP) filter or a band stop (BS) filter? The Display All button will open a list of all the available equaliser properties in the selected instrument or effect. Please note that the list may not be populated with all the available properties. This is particularly the case when one or more of the 'number of bands' is set to 'All'. This is all that is needed to create a custom equaliser. Please note that there are other ways to adjust the equaliser, such as the Mojo Room Equaliser (MROE) and the Equaliser Rack (ER). In order to display any of the following properties of the equaliser: Band number, gain, frequency range, quality factor, resonance, Q value, shelf filter type, bandwidth

The Ten Band EQ is a very flexible equalizer that has the ability to adjust the volume of a specific band. When you start the program, the first 10 audio bands are available to select. The amount of gain available for each band is determined by the five letter codes which are placed inside the EQ window. Below is a complete description of each letter

code:  $0 = \text{Off}$ . No effect.  $1 =$  $+1$  dB.  $2 = +2$  dB.  $3 = +3$ dB.  $4 = +4$  dB.  $5 = +5$  dB. 6  $= +6$  dB.  $7 = +7$  dB.  $8 = +8$  $dB$ .  $9 = +9$  dB. The first letter of each code represents the frequency that is at the first, second, third, etc. note. The next four letters determine how the volume is adjusted.  $a = +/- 1$  semitone  $(2.5 \text{ Hz})$ .  $b = +/- 1$  octave

 $(2.5 \text{ kHz})$ . c =  $+/- 0.5 \text{ octave}$  $(1 \text{ kHz})$ .  $d = +/- 4$  semitones (4 kHz). The EQ adjusts the

level of a specific band by selecting the appropriate letter code. For example, the letter code "10c" increases the volume of the third audio band by 3dB. Use the three types of presets to increase or decrease the gain of one or more bands simultaneously. You can also use the Volume modes to simultaneously increase the gain of the entire system, or lower it. Custom Volume:

volume of the entire system to  $+$  or  $-1$  dB. When a program has been saved, you can load it again, but any preset changes will not be saved. If you want to save a preset, click on Save Preset in the main screen, and then type a name for your preset. Noise Suppression: This equalizer offers true noise suppression (n-S). It will prevent your system from hearing any noise even when the volume is at maximum.

Reduce Noise: If your system sounds like it has an echo or buzzing noise, then this EQ will do the trick. Recording: You can record the EQ, allowing you to save the settings and use them later. Quick Volume: This EQ will make your system volume instantly increase and decrease, saving you a lot of time. Quick Mix: You can use this EQ to make your entire system instantly louder or quieter at the touch

of a button. EQ Icons: The EQ has several icons for different types of equalization. Gain Curve: This icon lets you view the gain curve of the sound. Low Pass Filter: This icon lets you view the amount of low frequency attenuation (rolloff).

**System Requirements For Ten Band EQ:**

● Windows® 7 or newer ● 2.0 GHz Intel Core 2 Duo CPU or equivalent ● 2 GB RAM (minimum) ● DirectX<sup>®</sup> 11 graphics card ● Internet connection (for game download) ● 1 GB available hard disk space (free) Rating: Please see the 'EULA' document included for information about game acceptance and usage. © 2009-2010 Nippon Ichi

### Software, Inc. © 2010 Namco Bandai Games

#### Related links:

<https://rackingpro.com/performance/697/> [https://arseducation.com/wp-content/uploads/2022/06/Mailru\\_Agent.pdf](https://arseducation.com/wp-content/uploads/2022/06/Mailru_Agent.pdf) [https://secureservercdn.net/45.40.150.81/597.5ae.myftpupload.com/wp](https://secureservercdn.net/45.40.150.81/597.5ae.myftpupload.com/wp-content/uploads/2022/06/arnache.pdf?time=1654523364)[content/uploads/2022/06/arnache.pdf?time=1654523364](https://secureservercdn.net/45.40.150.81/597.5ae.myftpupload.com/wp-content/uploads/2022/06/arnache.pdf?time=1654523364) <https://voyance-telephone-avis.com/wp-content/uploads/2022/06/wendisam.pdf> [https://teenmemorywall.com/wp-content/uploads/2022/06/Personal\\_Finance\\_Manager.pdf](https://teenmemorywall.com/wp-content/uploads/2022/06/Personal_Finance_Manager.pdf) <https://portal.torcherbaria.org/portal/checklists/checklist.php?clid=59506> <http://streetbazaaronline.com/?p=56081> <https://www.webcard.irish/caller-id-spoofer-crack-download-x64-updated-2022/> <https://sinhgadroad.com/advert/windows-8-8400-download-final-2022/> <https://invertebase.org/portal/checklists/checklist.php?clid=6006>